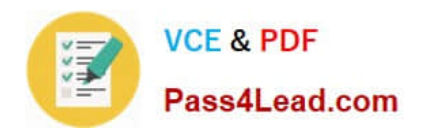

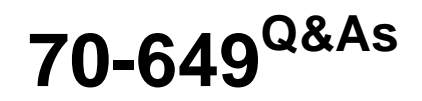

TS: Upgrading Your MCSE on Windows Server 2003 to Windows Server 2008, Technology Specialist

# **Pass Microsoft 70-649 Exam with 100% Guarantee**

Free Download Real Questions & Answers **PDF** and **VCE** file from:

**https://www.pass4lead.com/70-649.html**

# 100% Passing Guarantee 100% Money Back Assurance

Following Questions and Answers are all new published by Microsoft Official Exam Center

**Colonization** Download After Purchase

- **@ 100% Money Back Guarantee**
- **63 365 Days Free Update**
- 800,000+ Satisfied Customers

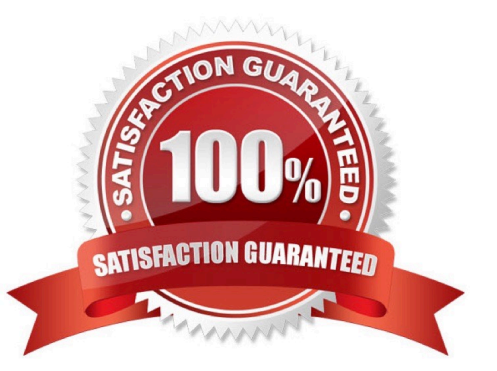

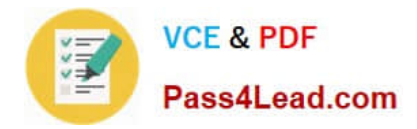

## **QUESTION 1**

Your network contains a server that has the Hyper-V server role installed. The server hosts a virtual machine (VM) named VM1. VM1 runs Windows Server 2008 R2 and has the file server role installed.

You need to add more disk space to VM1. The solution must minimize the amount of downtime for VM1.

What should you do first on VM1?

- A. Add a virtual disk to IDE controller 0.
- B. Add a virtual disk to IDE controller 1.
- C. Add a virtual disk to the SCSI controller.
- D. Add a pass-through disk to IDE controller 0.

Correct Answer: C

#### **QUESTION 2**

Your company runs Windows Server Update Services (WSUS) on a server named Server1. Server1 runs Windows Server 2008 R2. Server1 is located on the company intranet.

You configure the WSUS Web site to use SSL.

You need to configure a Group Policy object (GPO) to specify the intranet update locations.

Which URLs should you use?

- A. http: //SERVER1
- B. http://Server1:8080
- C. https://SERVER1
- D. https://Server1:8080

Correct Answer: C

### **QUESTION 3**

Your network contains a server named WDS1 that has the Windows Deployment Services (WDS) server role installed. WDS1 is used to deploy Windows 7.

You create a virtual hard disk (VHD) file that contains an installation of Windows Server 2008 R2 Service Pack 1 (SP1),

From the Windows Deployment Services console, you attempt to add the VHD file, and you receive the error message shown in the exhibit. (Click the Exhibit button.)

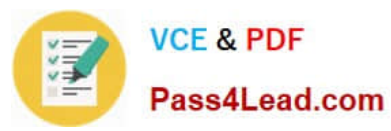

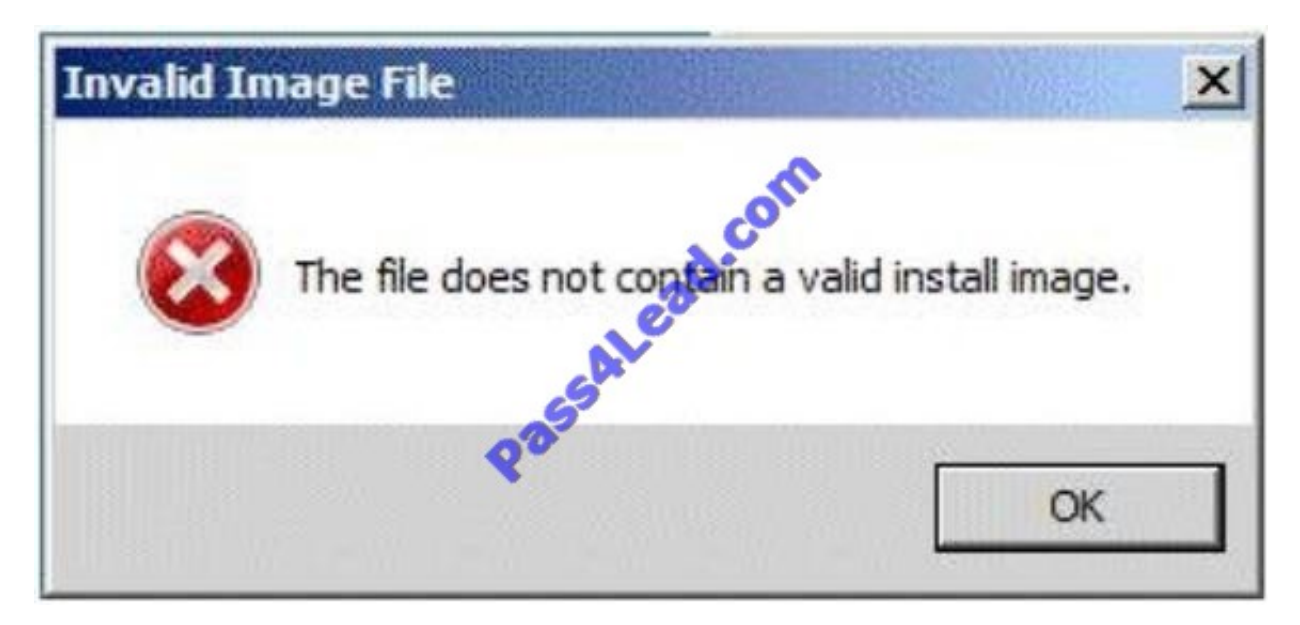

You need to ensure that you can deploy the VHD file by using WDS. What should you do?

- A. Run vvdsutil.exe and specify the update-serverfiles parameter.
- B. Run wdsutil.exe and specify the add-image parameter.
- C. Run imagex.exe and specify the /apply parameter.
- D. Run imagex.exe and specify the /append parameter.

Correct Answer: B

To add a virtual hard disk image to the server

1.

Click Start, right-click Command Prompt, and then click Run as administrator.

2.

 You must create an image group because .vhd images cannot be in image groups with .wim images. To create an image group for the .vhd image, use the following syntax:

WDSUTIL /Add-ImageGroup /ImageGroup:

Example: WDSUTIL /Add-ImageGroup /ImageGroup:\\'VHD Image Group\\'

3.

.

 To add the .vhd image to the server, use the following syntax (at a minimum): WDSUTIL /Verbose /Progress /Add-Image /ImageFile: /ImageType:Install /ImageGroup:.

For differencing disks, the path to the image should be to the .vhd file of the differencing disk and not to the parent disk. Adding the differencing .vhd will add the parent .vhd file to the server, but only the differencing disk will be active (the parent .vhd will be inactive). If the differencing disk is part of chain, choose the last .vhd in the chain. In that case, the immediate parent .vhd and all preceding parent .vhd files in the chain will also be added. Full syntax: WDSUTIL /add-

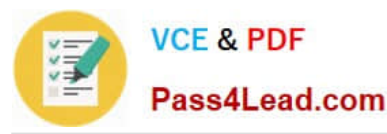

Image /ImageFile: [/Server:] /ImageType:install [/ImageGroup:] [/Filename:] [/UnattendFile:]

Example: WDSUTIL /Verbose /Progress /Add-Image

/ImageFile:\\'C:\vhd\WindowsServer2008R2.vhd\\' /Server:

MyWDSServer /ImageType:Install /ImageGroup:\\'VHD Image Group\\'

4.

Repeat step 3 until you have added all of your .vhd images.

5.

If you want to update the description for an image, use the following steps:

a. Run WDSUTIL /Get-ImageGroup /ImageGroup: and note the name that the server assigned to the image. To display the full image metadata on each image in the group, append /Detailed.

Example: WDSUTIL /Get-ImageGroup /ImageGroup:\\'VHD Image Group\\' b. To update the description for an image, use the following syntax where is the name you noted in the previous step: WDSUTIL /Set-Image /

Image: /ImageType:Install /ImageGroup:

/Description:.

Example: WDSUTIL /Set-Image /Image:\\'VHD image\\' /ImageType:Install /ImageGroup:\\'VHD Image Group\\' /Description:\\'VHD image for R2 Source: http://technet.microsoft.com/en-us/library/dd363560(WS.10).aspx

## **QUESTION 4**

Your network contains an Active Directory domain. The domain contains several VPN servers that have the Routing and Remote Access service (RRAS) role service installed. You need to collect information about the duration of the VPN connections. The information must be stored in a central location.

What should you configure on the VPN servers?

- A. the RADIUS Authentication authentication provider
- B. system health validators (SHVs)
- C. IKEv2 client connections
- D. remediation server groups
- E. the Windows Accounting accounting provider
- F. the Windows Authentication authentication provider
- G. health policies
- H. Group Policy preferences
- I. connection request policies

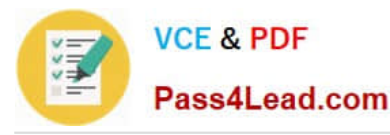

J. the RADIUS Accounting accounting provider

Correct Answer: J

To use RADIUS accounting:

1.Open Routing and Remote Access.

2.Right-click the server name for which you want to configure RADIUS accounting, and then click Properties.

3.On the Security tab, in Accounting provider, click RADIUS accounting, and then click Configure.

4.In the RADIUS Accounting dialog box, click Add.

5.In the Add RADIUS Server dialog box, configure the settings for your RADIUS accounting server, and then click OK.

Note

To perform this procedure, you must be a member of the Administrators group. As a security best practice, consider using the Run As command rather than logging on with administrative credentials. If you have logged on with administrative

credentials, you can also open Routing and Remote Access by clicking Start, clicking Control Panel, double- clicking Administrative Tools, and then double-clicking Routing and Remote Access. For more information, see Default local groups,

Default groups, and Using Run as.

#### **QUESTION 5**

Your network contains an Active Directory domain named fabrikam.com. The domain contains a Web server named Web1 that runs Windows Server 2008 R2.

You have a Web site named Corp. The content on Corp is stored on a FAT32 partition.

Corp contains a Web page named Test.html.

You need to ensure that only a user named Devi can access Test.html from the Corp Web site. All of the other content on Corp must be accessible to everyone.

Which feature should you configure?

A. IP Address and Domain Restrictions

B. Feature Delegation

- C. Authorization Rules
- D. IIS Manager Permissions

Correct Answer: C

Explanation: Using Authorization Rules You can grant or deny specific computers, groups of computers, or domains access to sites, applications, directories, or files on your server. For example, suppose your intranet server hosts content that is available to all employees, in addition to content that should be viewed only by members of specific

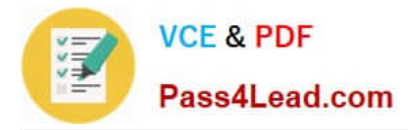

groups, such as Finance or Human Resources. By configuring URL authorization rules, you can prevent employees who are not members of those specified groups from accessing restricted content.

[70-649 Practice Test](https://www.pass4lead.com/70-649.html) [70-649 Exam Questions](https://www.pass4lead.com/70-649.html) [70-649 Braindumps](https://www.pass4lead.com/70-649.html)

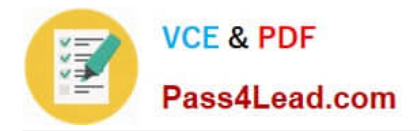

To Read the Whole Q&As, please purchase the Complete Version from Our website.

# **Try our product !**

100% Guaranteed Success 100% Money Back Guarantee 365 Days Free Update Instant Download After Purchase 24x7 Customer Support Average 99.9% Success Rate More than 800,000 Satisfied Customers Worldwide Multi-Platform capabilities - Windows, Mac, Android, iPhone, iPod, iPad, Kindle

We provide exam PDF and VCE of Cisco, Microsoft, IBM, CompTIA, Oracle and other IT Certifications. You can view Vendor list of All Certification Exams offered:

## https://www.pass4lead.com/allproducts

# **Need Help**

Please provide as much detail as possible so we can best assist you. To update a previously submitted ticket:

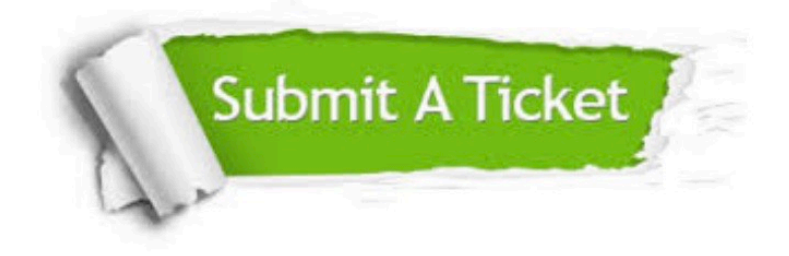

#### **One Year Free Update**

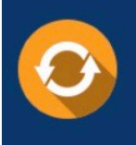

Free update is available within One fear after your purchase. After One Year, you will get 50% discounts for updating. And we are proud to .<br>poast a 24/7 efficient Customer Support system via Email

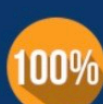

**Money Back Guarantee** To ensure that you are spending on

quality products, we provide 100% money back guarantee for 30 days from the date of purchase

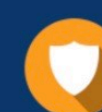

#### **Security & Privacy**

We respect customer privacy. We use McAfee's security service to provide you with utmost security for vour personal information & peace of mind.

Any charges made through this site will appear as Global Simulators Limited. All trademarks are the property of their respective owners. Copyright © pass4lead, All Rights Reserved.